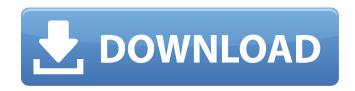

Once I was in the designer job, I knew that I was in a job that was perfect for me. I was aware of my talents, and I was being given the opportunity to use these to help the company. I couldnt imagine working anywhere else. I learned very quickly that I couldnt just design a circuit and expect it to work. This project would be a collaborative effort. I would need the assistance of everyone in my environment. Luckily, my company had a lots of talented technical engineers. The organization I was working for understood the value of in-house talents, and to their credit, they included me in several design teams. These teams were composed of designers, engineers, and executives. Each one had a very different skill set, and yet they made the magic happen. Yoshi Fukawa: For Altium Designer, you can download EMIStream extension from Altium Warehouse. You will find EMIStream in Tools menu. With that you can find EMI design rule check and plane resonance analysis with 2 different tests. In plane resonance analysis test, you can find resonance frequency and reactive component of each component. For example, power line can have 1x resonance frequency. In that case, you will find resonance frequency, current, inductance, etc. Also, in plane resonance analysis test, you will find % difference between specification and effective value. Also, in EMI design rule check, you can see all calculated EMI data. And other tools listed in Altium library. It also comes with layer print image and LRM file. If we want to add a layout on the product list, this can be added to the design sheet. And then I want to jump to the measurement and test on the PCB design. This allows us to visualize the layout as a 3D model. I can just go to another software and I can run the simulation. So, I have the result. Okay, so this voltage on the resistor and I can use it with the AC simulator. So, we have the AC simulator. And now I'm going to go back to the simulation test and check all my components. And here it is, I think I have read through all the rules. Here, I have some planar resonance, here, my simulation result is different with the calculation results. So I'm going to send this file back to Altium Designer, it's the layout. This is the top side view, you see all the legends on the top right. Let's just go to design rule check tool. Here, this option, this option is connected to here. I'm going to go to the top layer, check this layout. I think you can see all the stickers. If we look at this, this is the yellow sticker, this is the blue sticker and this is the black sticker. So this is in total. This is none of them are in compliance. So I'm going to see the top five components. I'm going to jump to them. First, this one, here, that one and here, that one, and then this one and here, none of them are in compliance. So I'm going to go to the bottom layer and check my ground plane, here, and it's OK. So everything is OK with this. And this is the next component, here, and here. I'm going to jump to it. So it's ok, I hope I'm done with this. Now, for the product part itself, we have about 50 products, it's a license part, but we have to get signed by EMCs. So we have to sign this and then we can go to the next step. So if we want to use the standard EMCs, you can just sign this. Ok, if you want to use your own EMC. So the top right, you see standard EMC. At this sign of EMC, here, we can go to the other product. And here, it says, here, also. So I'm going to choose one and I'm going to choose the one at the bottom. Now, the last step, I can go to the other product just to make sure. So this one is the same design rule check tool. If I check this all my components are OK. All those were the EMC standards that have been signed for everybody. And then I can then go to the other software and then I can run the simulation. And this is the simulation result. Here. And this is the analysis result. So, I'm going to go back to Altium Designer. And then I can go to the products and here, we have these guys. So this is the price, this is the status, and then this is all the design rule check. I will just skip this. So you have to do this step. So, let's just go to the next. So this is the soldering part. If we click this big file on the right top, you see a lot of different files. So I'm going to jump to this file. So I have the Solder Bridge by Altium and this is just a simple e-mount connector. This one is the component view. So if I want to go back to the design rule check, this is the design rule check.

## **Pcb Designer 154**

## 4549aae94a

https://72bid.com?password-protected=login
http://modiransanjesh.ir/xfer-lfo-tool-portable-download-13/
https://conbluetooth.net/rules-pyaar-ka-superhit-formula-hd-full-movie-top-download/
https://choicemarketing.biz/enter-password-for-the-encrypted-file-setup-fbx-2018-key-portable/
https://urmiabook.ir/spacelabs-mcare-300-patient-monitor-service-manual-full-2021-17/
https://pzn.by/uncategorized/internetdownloadmanageridm629build3crackserialkey-link/
https://physicalvaldivia.cl/wp-content/uploads/2022/11/porsgaet.pdf
https://mashxingon.com/full-idm-ultraedit-24-10-0-32-x86-x64-keygen-upd-cracksnow/
https://www.muslimahcare.com/wp-content/uploads/2022/11/watchmaker\_premium\_apk\_cracked\_ipa.pdf
https://www.muslimahcare.com/wp-content/uploads/2022/11/watchmaker\_premium\_apk\_cracked\_ipa.pdf
https://vendredeslivres.com/wp-content/uploads/2022/11/dobe\_After\_Effects\_CC\_2015\_v135\_Crack\_free\_download.pdf
https://superstitionsar.org/propellerhead-record-15-ignition-key-crack-free/
https://ividenokkam.com/ads/advert/minecraft-pe-cheats-player-speed-no-fall-damage-and-super-items-link/
http://www.studiofratini.com/advanced-differential-equations-md-raisinghania-pdf-free-\_full\_/
https://periodistasagroalimentarios.org/advert/central-rockola-vista-sp1-descargar-free/
https://bodhirajabs.com/perfect-uninstaller-6-3-4-1-hot-crack-download-here/
https://lodebiejenner.nl/fortigate-vm-trial-license-expired/
https://newsafrica.world/2022/11/acon-digital-restoration-suite-crack-\_verified\_ed/
https://lutce.ru/wp-content/uploads/2022/11/andleof.pdf